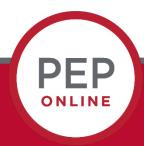

## Employee Job Aid

Performance Evaluation Process

Employee & Organizational Development
The University of New Mexico

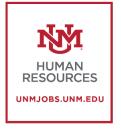

The following steps are how to download and print your Self Evaluation once you receive the acknowledgement to complete the Employee Acknowledgement step.

Once you receive the acknowledgement to complete the Employee Acknowledgement step, it is a good idea to print or download a copy of your evaluation. Here is how you do it: You will access the Evaluation from your UNM Jobs homepage by hovering on Performance and click Performance Reviews.

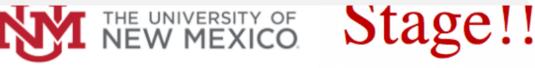

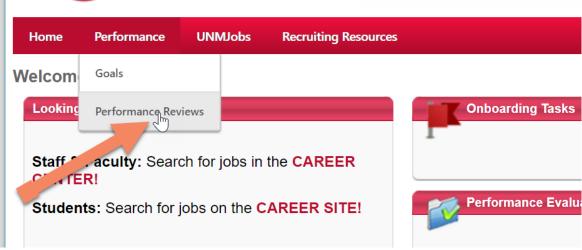

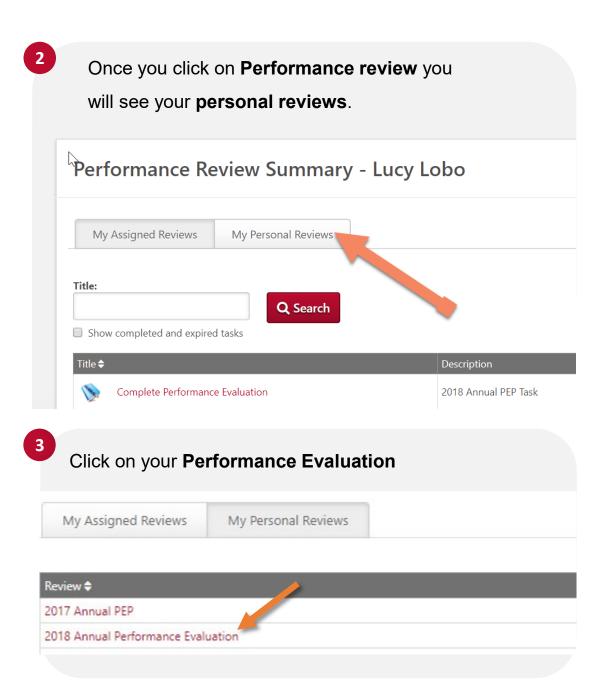

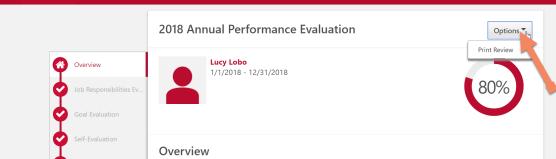

## You can download the review or print it

## 2018 Annual Performance Evaluation Review Period 1/1/2018 - 12/31/2018

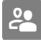

## **REVIEWER**

Louie Lobo (Manager), Kevin Stevenson (Manager - Co-Planner)

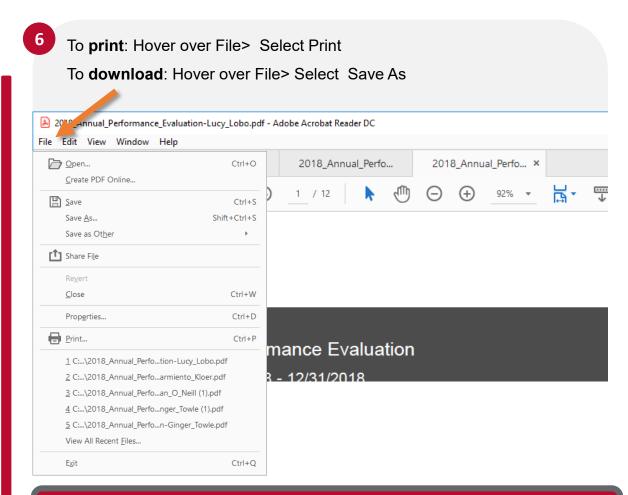

**NOTE**: Employee's can also click the "Complete Performance Evaluation" link on their homepage to open the evaluation and download the PDF.

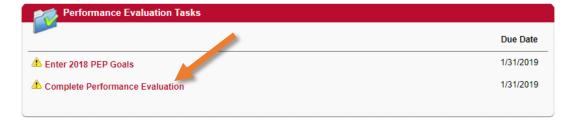